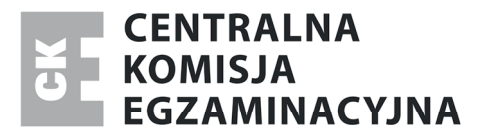

Nazwa kwalifikacji: **Montaż i eksploatacja komputerów osobistych oraz urządzeń peryferyjnych** Oznaczenie kwalifikacji: **E.12** Numer zadania: **01**

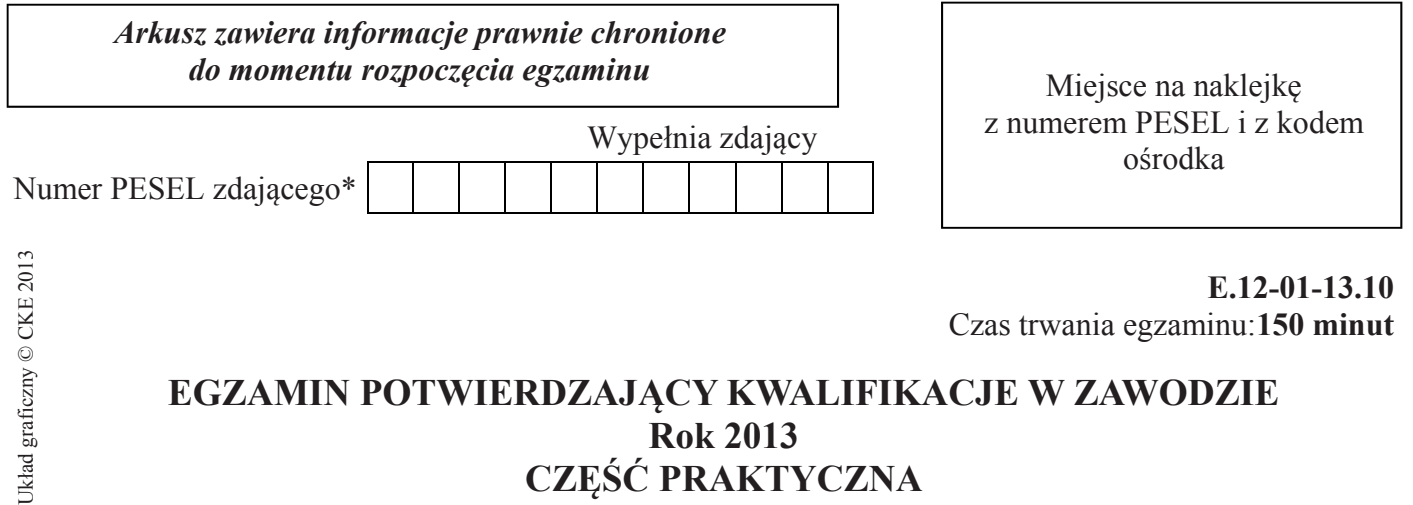

# **CZĘŚĆ PRAKTYCZNA**

#### **Instrukcja dla zdającego**

- 1. Na pierwszej stronie arkusza egzaminacyjnego wpisz w oznaczonym miejscu swój numer PESEL i naklej naklejkę z numerem PESEL i z kodem ośrodka.
- 2. Na KARCIE OCENY w oznaczonym miejscu przyklej naklejkę z numerem PESEL oraz wpisz:
	- swój numer PESEL\*,
	- symbol cyfrowy zawodu,
	- oznaczenie kwalifikacji,
	- numer zadania,
	- numer stanowiska.
- 3. KARTĘ OCENY przekaż zespołowi nadzorującemu część praktyczną egzaminu.
- 4. Sprawdź, czy arkusz egzaminacyjny zawiera 4 strony i nie zawiera błędów. Ewentualny brak stron lub inne usterki zgłoś przez podniesienie ręki przewodniczącemu zespołu nadzorującego część praktyczną egzaminu.
- 5. Zapoznaj się z treścią zadania oraz stanowiskiem egzaminacyjnym. Masz na to 10 minut. Czas ten nie jest wliczany do czasu trwania egzaminu.
- 6. Czas rozpoczęcia i zakończenia pracy zapisze w widocznym miejscu przewodniczący zespołu nadzorującego.
- 7. Wykonaj samodzielnie zadanie egzaminacyjne. Przestrzegaj zasad bezpieczeństwa i organizacji pracy.
- 8. Jeżeli w zadaniu egzaminacyjnym występuje polecenie "zgłoś gotowość do oceny przez podniesienie ręki", to zastosuj się do polecenia i poczekaj na decyzję przewodniczącego zespołu nadzorującego.
- 9. Po zakończeniu wykonania zadania pozostaw rezultaty oraz arkusz egzaminacyjny na swoim stanowisku lub w miejscu wskazanym przez przewodniczącego zespołu nadzorującego.
- 10. Po uzyskaniu zgody zespołu nadzorującego możesz opuścić salę/miejsce przeprowadzania egzaminu.

# *Powodzenia!*

<sup>\*</sup> w przypadku braku numeru *PESEL* – seria i numer paszportu lub innego dokumentu potwierdzającego tożsamość

# **Zadanie egzaminacyjne**

W celu przygotowania komputera do pracy:

1. Wykonaj montaż komputera, uwzględniając dostępne na stanowisku podzespoły i elementy.

**Uwaga:** Przed rozpoczęciem prac montażowych wypełnij Tabelę 1. "Specyfikacja podzespołów i elementów".

### **Tabela 1.**

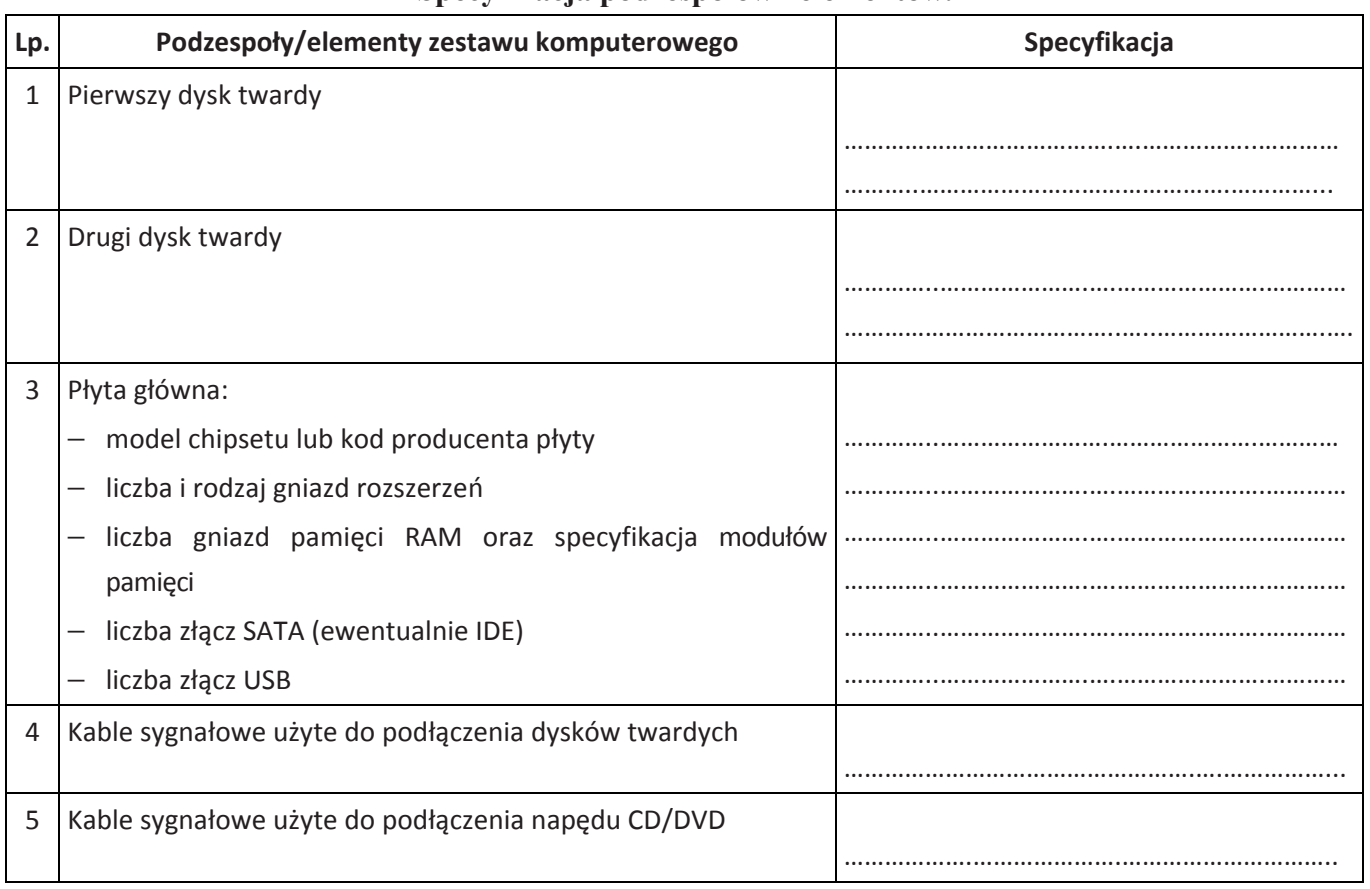

**Specyfikacja podzespołów i elementów.** 

Po wypełnieniu tabeli zamontuj:

− w gnieździe na płycie głównej procesor z wentylatorem,

**Uwaga:** przed przystąpieniem do montowania procesora i wentylatora zgłoś Przewodniczącemu Zespołu Nadzorującego Część Praktyczną, przez podniesienie ręki, gotowość do wykonania tych prac. Po uzyskaniu zgody Przewodniczącego Zespołu Nadzorującego Część Praktyczną przystąp do czynności montażowych.

- − płytę główną w obudowie komputera,
- − moduły pamięci RAM,
- − kartę graficzną, jeśli jest przygotowana na stanowisku.
- − dwa dyski twarde oraz napęd CD/DVD w obudowie komputera,

oraz podłącz:

- − płytę główną, zasilanie i przewody, będące integralnymi składnikami obudowy,
- − przewody sygnałowe i zasilające do dysków twardych oraz napędu CD/DVD.

**Uwaga**: po zamontowaniu wszystkich podzespołów i elementów w obudowie komputera, nie przykręcaj ścian bocznych obudowy jednostki centralnej.

#### Strona 2 z 4

- 2. Uruchom komputer, wejdź do programu konfiguracyjnego BIOS-u, zmień w ustawieniach ładowanie systemu operacyjnego z napędu CD/DVD.
- 3. Z nośnika opisanego Linux Live CD uruchom system operacyjny:
	- − zanotuj w tabeli Specyfikacja systemu Linux jego nazwę i wersję,
	- − dokonaj partycjonowania dysków, jeden dysk sformatuj i przekopiuj na niego pliki znajdujące się na nośniku USB,
	- − utwórz konto użytkownika z loginem *egzamin*. Konto *egzamin* zabezpiecz silnym hasłem,
	- − zanotuj w tabeli nazwę konta i hasło oraz polecenia (programy) użyte do utworzenia konta użytkownika,
	- − sprawdź poleceniem (programem) i zanotuj w tabeli adres fizyczny MAC karty sieciowej zainstalowanej w komputerze.

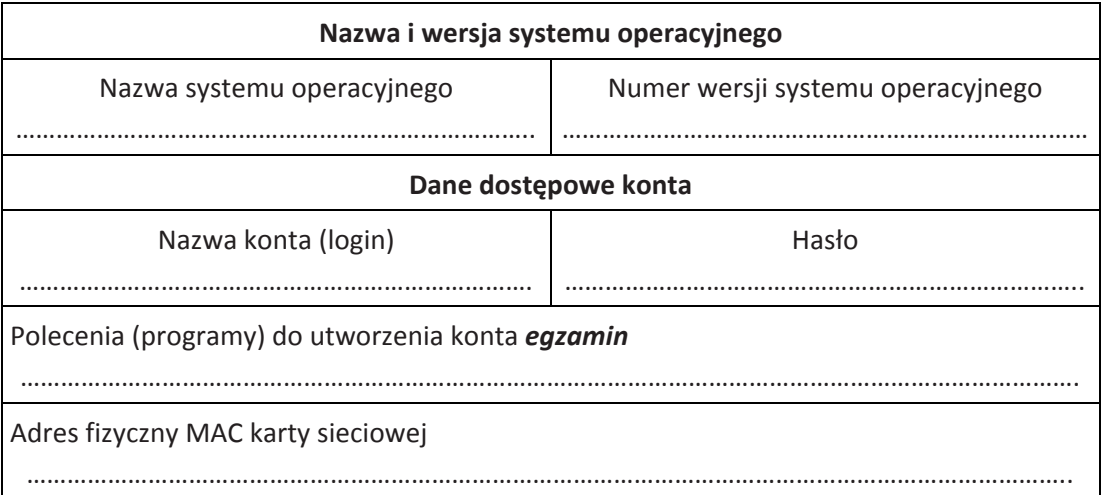

#### **Specyfikacja systemu Linux.**

4. Zapisz w Tabeli 2. **najtańszy** sposób zwiększenia liczby portów USB 2.0 w komputerze do których będą podłączane urządzenia: klawiatura USB, mysz USB, pamięć USB. Określ orientacyjny koszt zwiększenia liczby portów (uwzględnij tylko koszt hardware).

**Tabela 2.** 

………………………………………………………………………………………………………………………………………………………………………………… ………………………………………………………………………………………………………………………………………………………………………………… ………………………………………………………………………………………………………………………………………………………………………………… ………………………………………………………………………………………………………………………………………………………………………………… ………………………………………………………………………………………………………………………………………………………………………………… ………………………………………………………………….…………………………………………………………………..………………………………………… Orientacyjny koszt zwiększenia liczby portów wynosi: ……..………………..………

# 5. Zapisz

− wartości maksymalnej przepustowości złącza dla

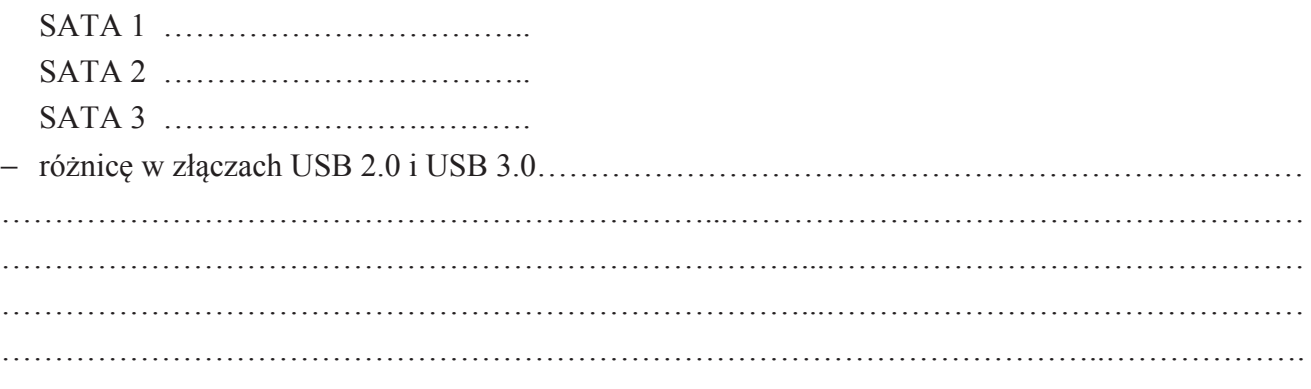

# **Czas przeznaczony na wykonanie zadania wynosi 150 minut.**

# **Ocenie podlegać będzie 5 rezultatów:**

- − zamontowany procesor z wentylatorem w gnieździe na płycie głównej,
- − zmontowany komputer,
- − specyfikacja podzespołów/elementów komputera,
- − uruchomiony system operacyjny Linux Live CD, przygotowanie dysków do pracy, utworzone i zabezpieczone konto użytkownika *egzamin*, ustalony adres fizyczny MAC karty sieciowej,
- − zmienione ustawienia w BIOS Setup parametrów dotyczących startu komputera, propozycja zwiększenia liczby portów USB w komputerze, wartości maksymalnej przepustowości dla różnych wersji standardu SATA, różnica w złączach USB 2.0 i USB 3.0

#### **oraz**

przebieg wykonania montażu płyty głównej i podzespołów.

Więcej arkuszy znajdziesz na stronie: arkusze.pl